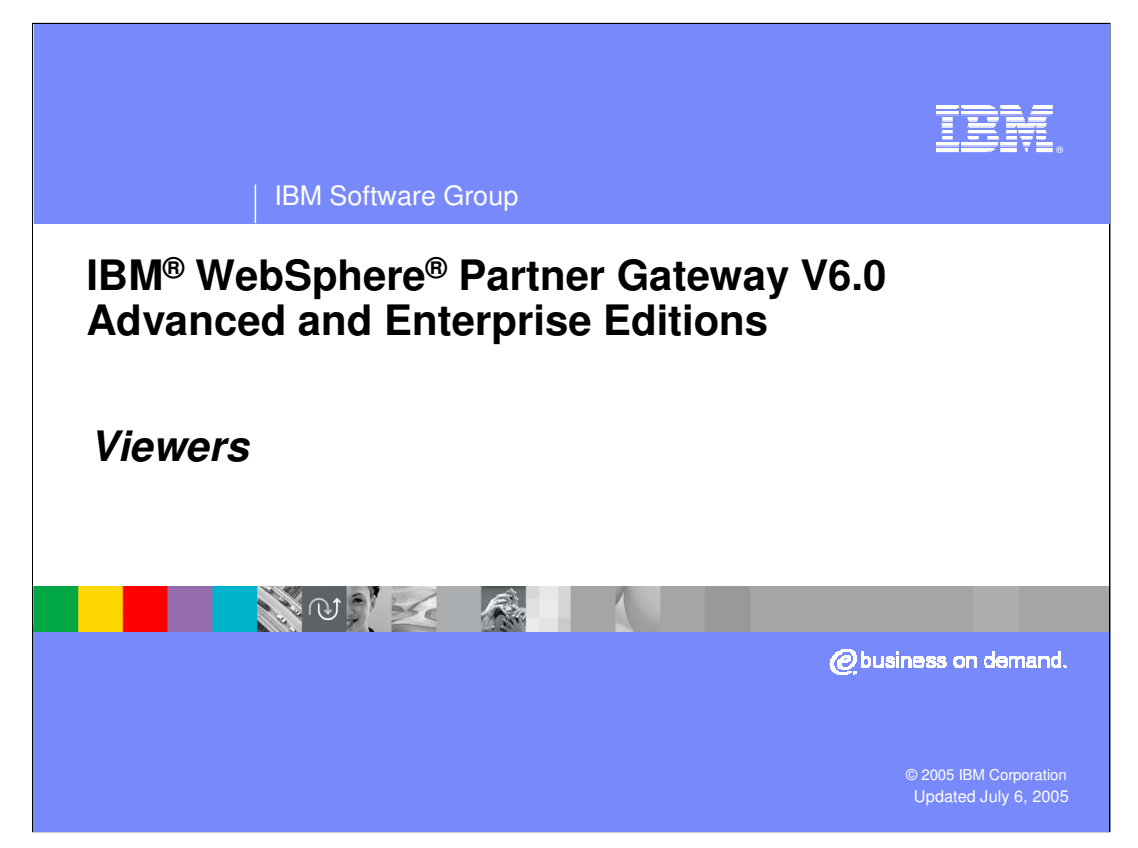

This presentation will focus on the Viewers provided by WebSphere Partner Gateway V6.0.

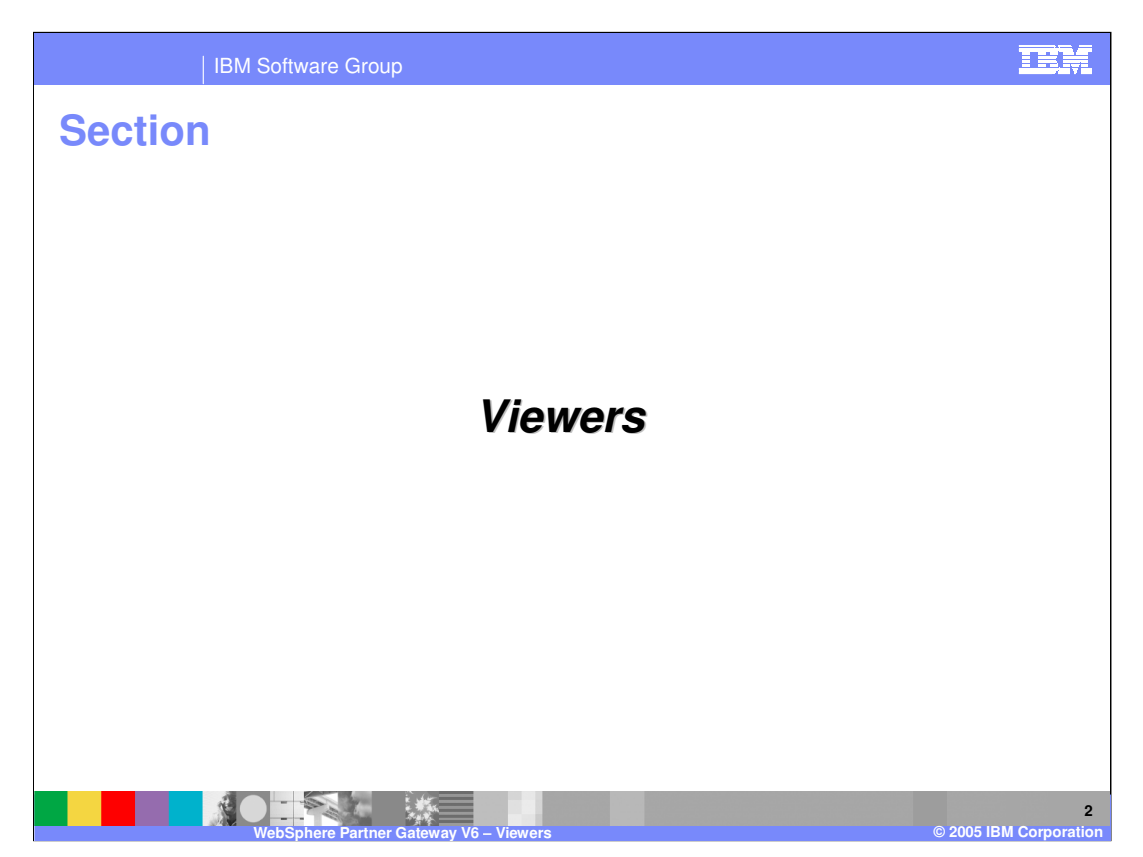

This section will provide a brief description of the viewers, which are one of the tools provided to assist in problem determination.

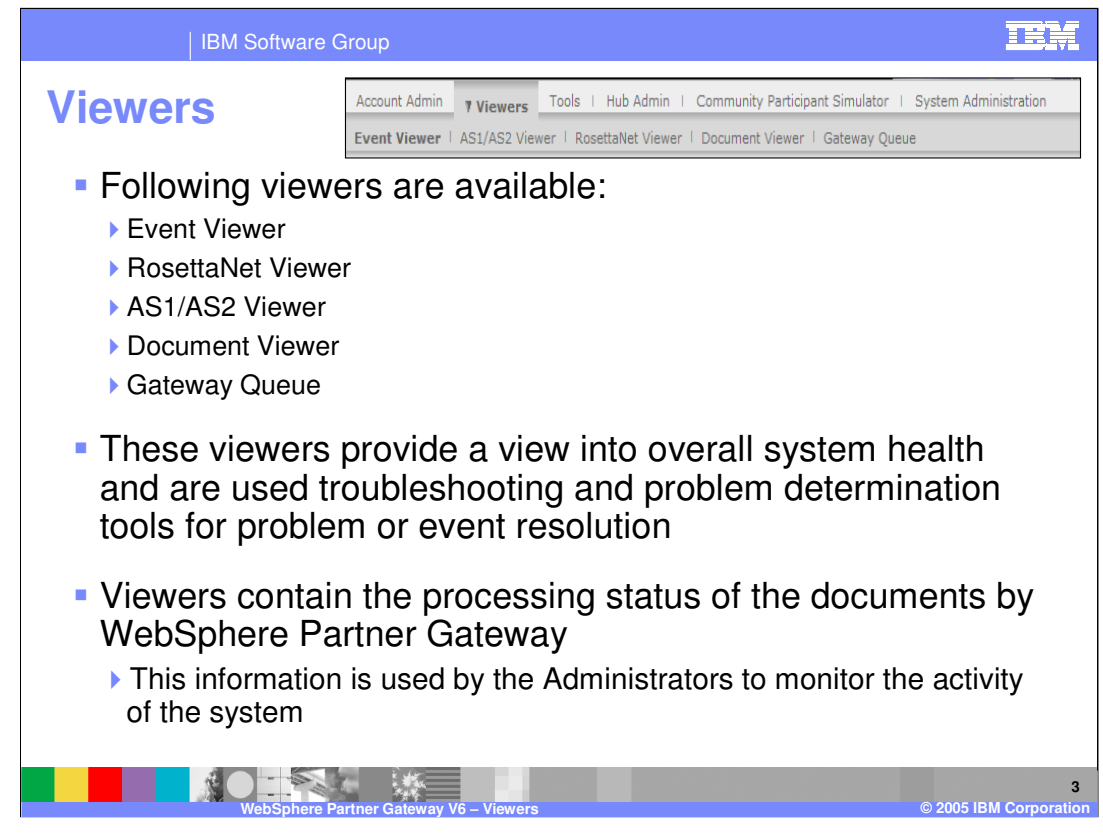

There are several viewers available to give a view of overall system health, including the:

- •Event viewer
- •RosettaNet viewer
- •AS1/AS2 viewer
- •Document viewer
- •Gateway queue

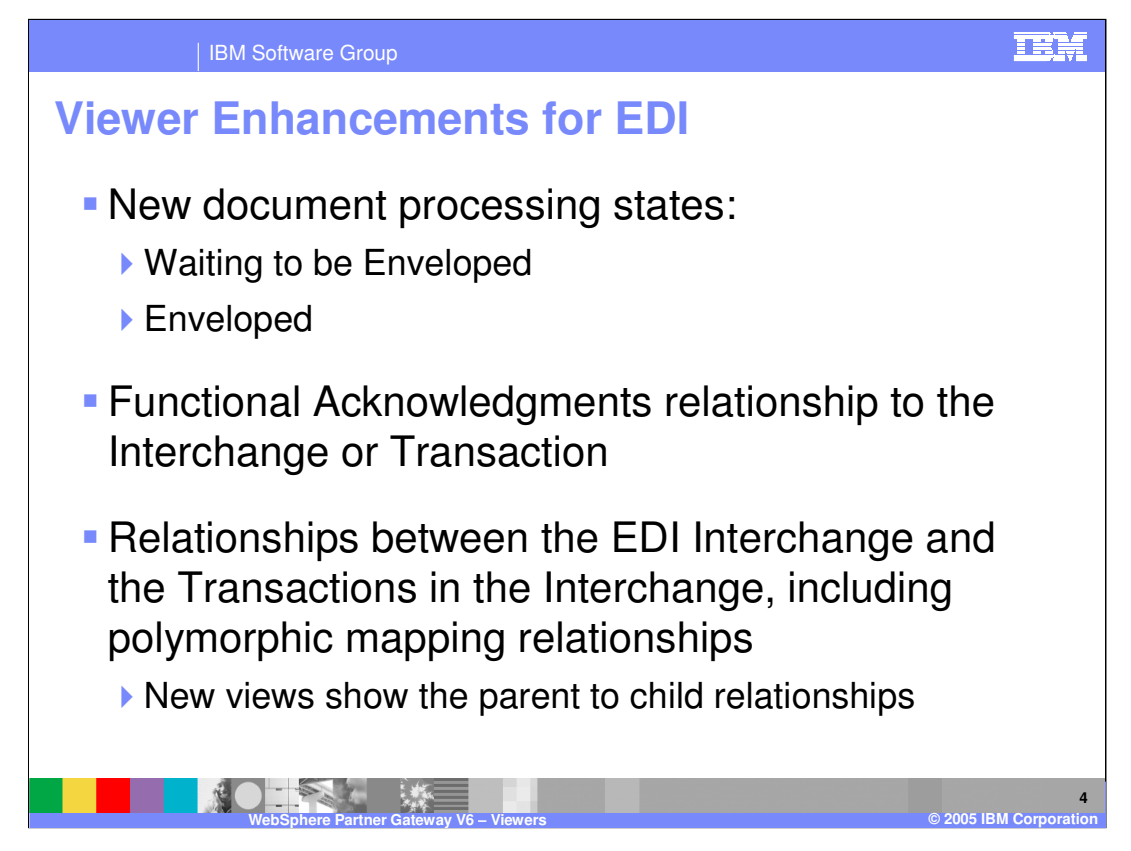

The WebSphere Partner Gateway Viewers have been enhanced to support the new native EDI capability.

New document processing states have also been added, including the following:

•**Waiting to be Enveloped** indicates a transaction has been delivered to the Enveloper component but is waiting to be put into an Interchange.

•**Enveloped** indicates that the Transaction has been enveloped by the Enveloper.

In addition, the status of the FA and TA1 acknowledgement received by the hub from a target trading partner is shown in the viewers.

For the support of polymorphic mapping relationships, new views will show the parent to child relationships.

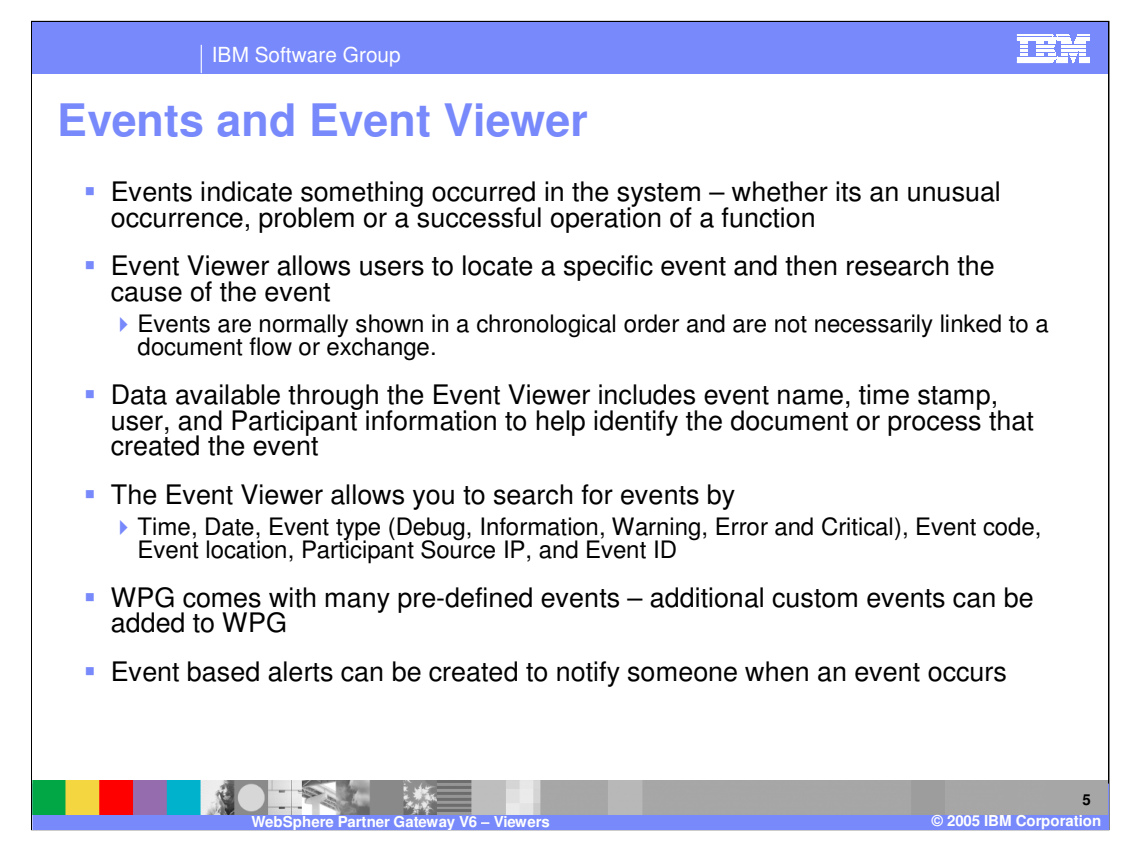

The Event Viewer can be used to view and research events.

An event indicates that something has happened on the system. An event can be a successful system operation or function. For example, a Participant was successfully added to the system, or a Participant connection was successfully created between the Community Manager and a Participant. An event can also identify a problem. For example, a document could not be processed or non-critical error was detected in a document. Most types of documents are resent multiple times, so when a document fails and generates an alert, you should investigate and correct in order to prevent future failures.

The Event Viewer displays events based on specific search criteria. You can locate a specific event and research the cause. The Event Viewer allows you to search for events by time, date, event type, event code (for example, 210031), and event location.

Data available through the Event Viewer includes event name, time stamp, user, and Participant information. This data helps you identify the document or process that created the event. If the event is related to a document, you can also view the raw document, which identifies the field, value, and cause of the error.

WebSphere Partner Gateway includes the following event types.

•**Debug events** are used for low-level system operations and support. Their visibility and use is subject to the permission level of the user. Not all users have access to Debug events.

•**Informational events** are generated at the successful completion of a system operation. These events are also used to provide the status of documents currently being processed. Informational events require no user action.

•**Warning events** occur due to non-critical anomalies in document processing or system functions that allow the operation to continue.

•**Error events** occur due to anomalies in document processing that cause the process to terminate.

•**Critical events** are generated when services are terminated due to system failure. Critical events require intervention by support personnel.

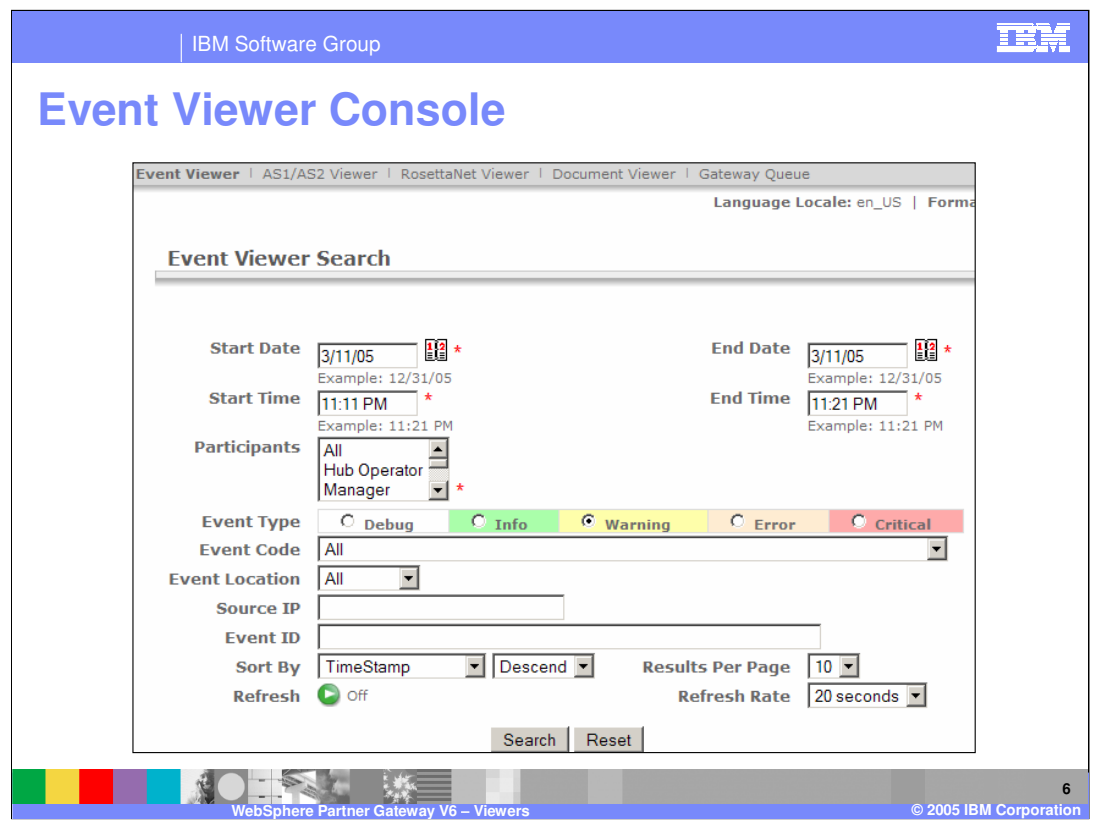

The event viewer panel is shown here.

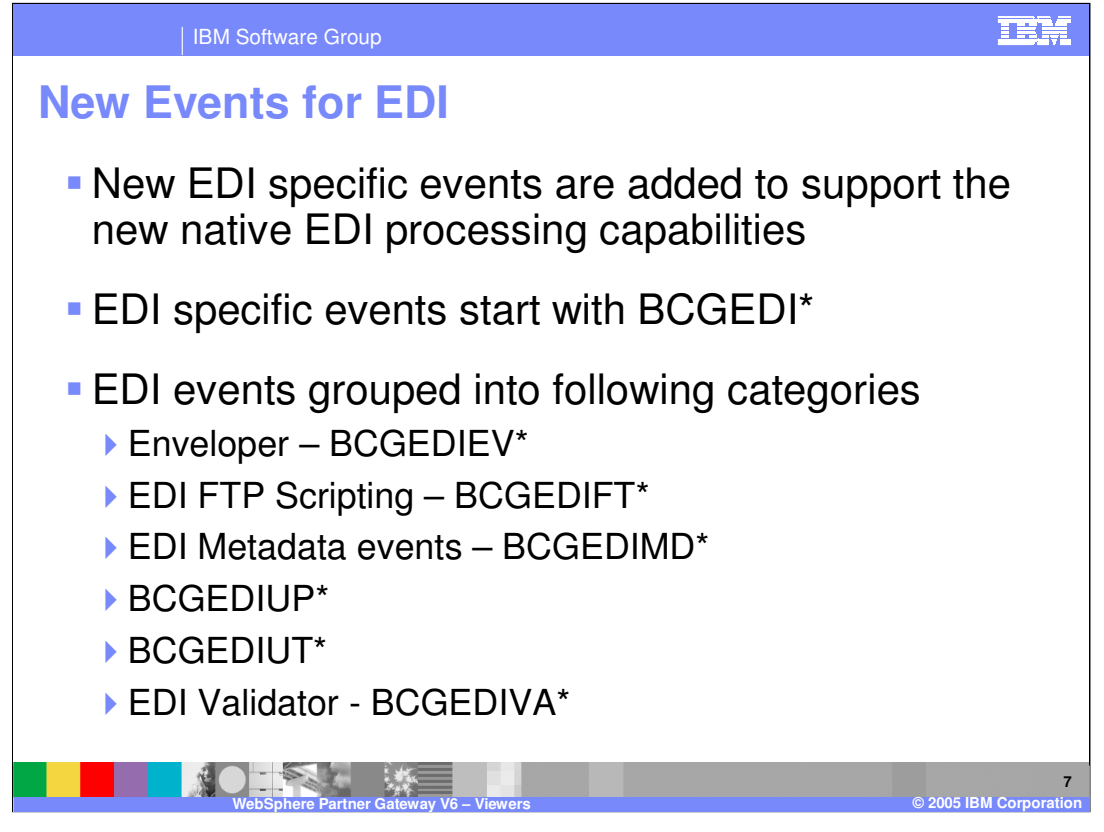

With the EDI functionality added in WebSphere Partner Gateway, new EDI related events have been added to the hub. The EDI specific events start with the BCGEDI string. All events including EDI can be viewed from the console under the Hub Administrator events panel. Shown here are some of the EDI events grouped into major groupings.

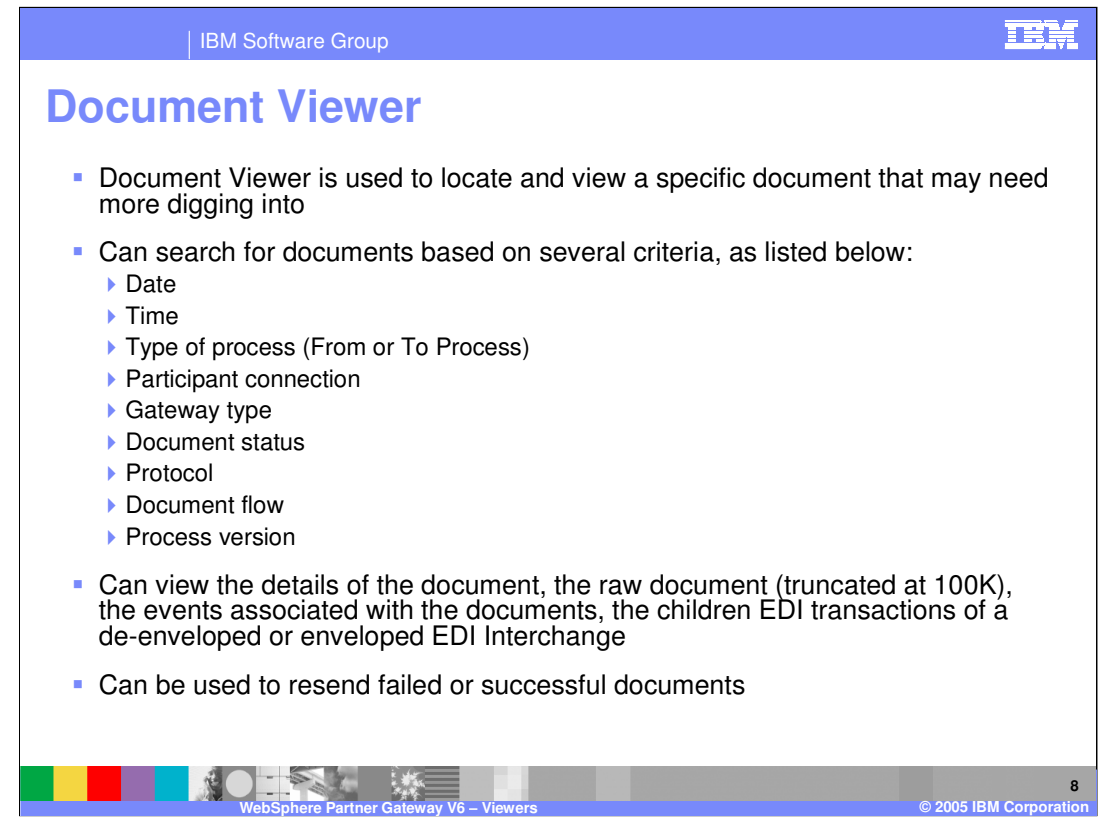

The Document Viewer can be used to view the individual documents that make up a process. You can use search criteria to display raw documents and associated document processing details and events.

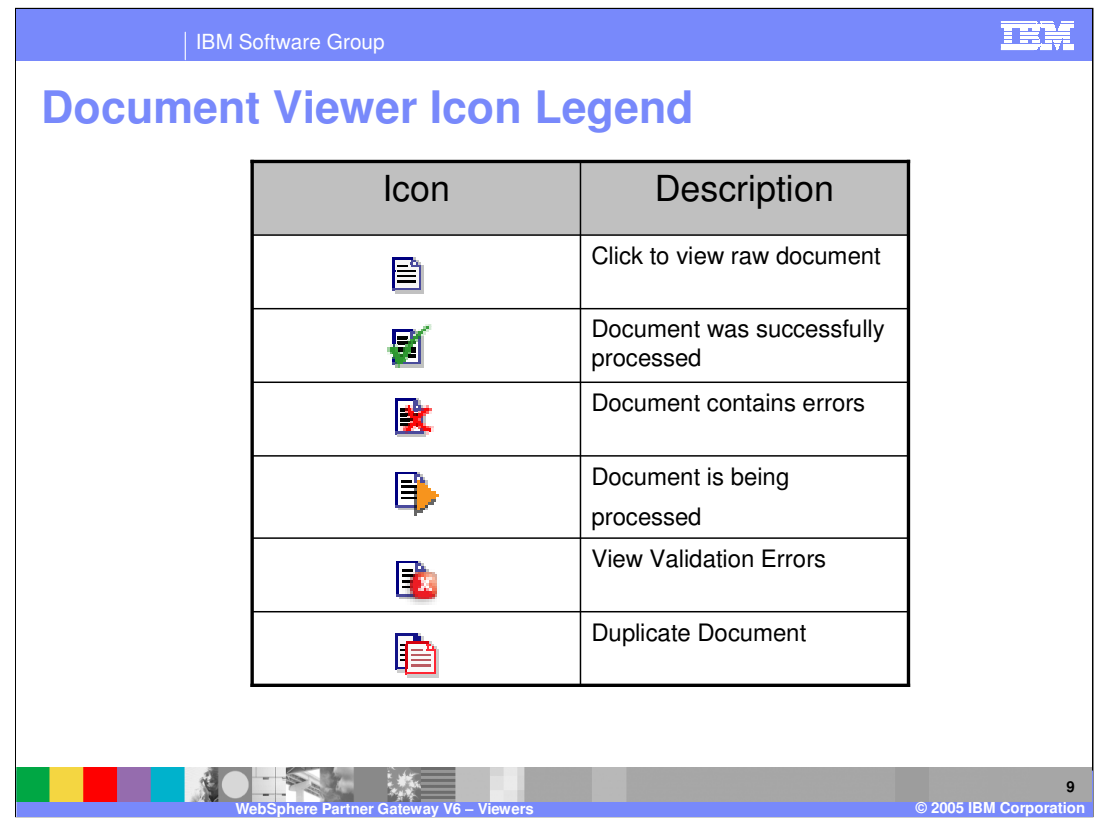

This table shows some of the icons used in the Viewers along with a description for each.

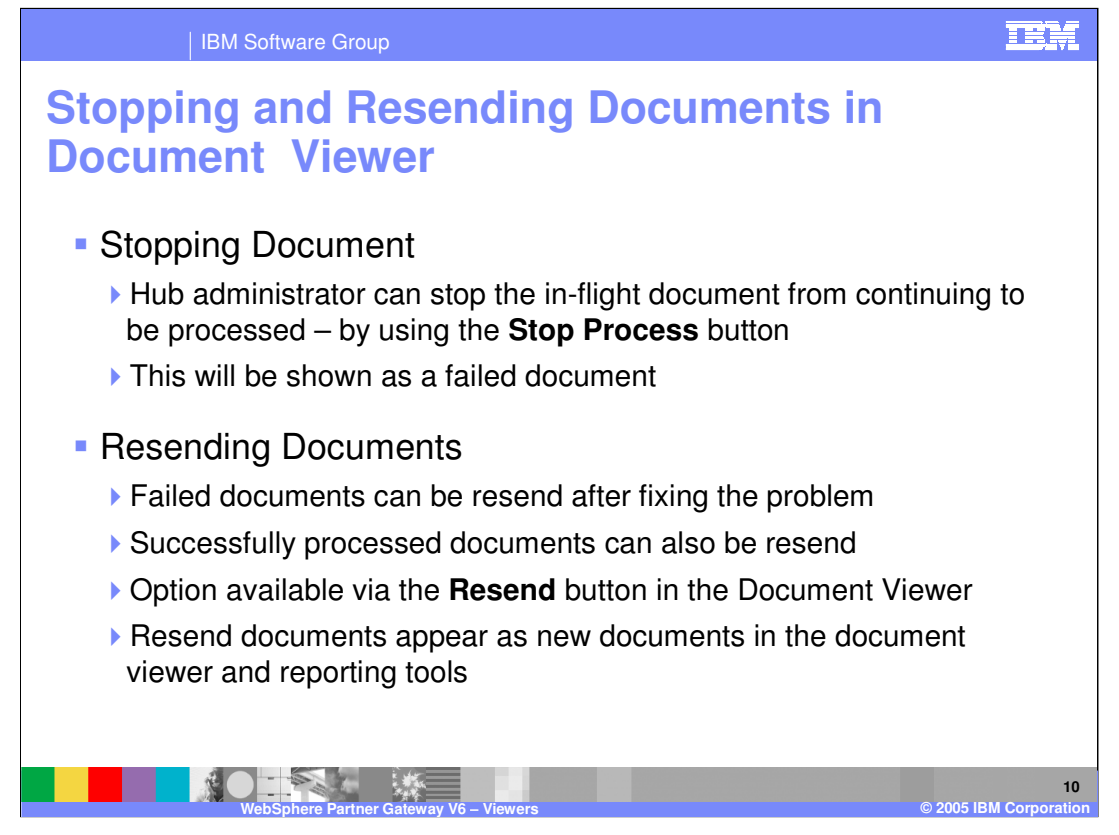

The administrator can stop in-flight documents from being processed further using the "Stop Process" button. The stopped document will be shown as a failed document in the document viewer.

Additionally, failed documents can be resent after the problem has been resolved by the administrator, community manager or participant. The documents will appear as new documents in the document viewer. The resend option is available in the document viewer.

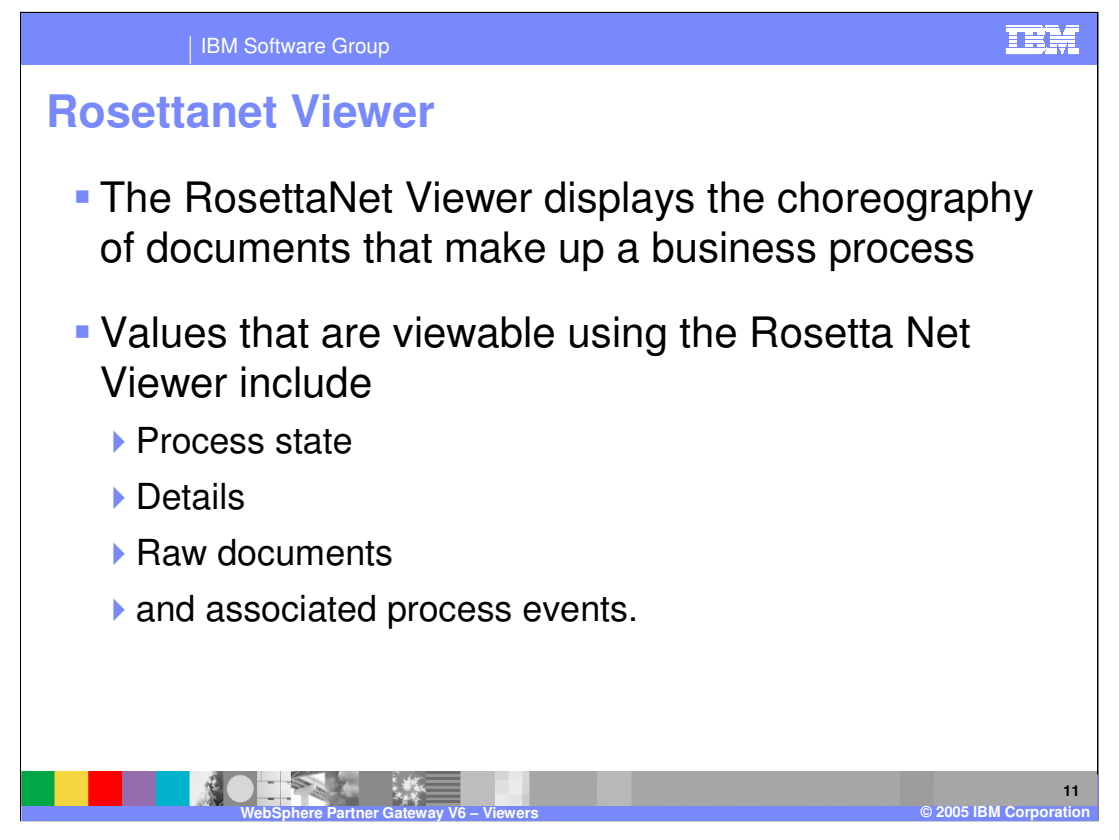

RosettaNet is a group of companies that created an industry standard for e-business transactions. A Participant Interface Process (PIP) defines business processes between members of the hub community. Each PIP identifies a specific business document and how it is processed between the Community Manager and Participants.

The RosettaNet Viewer displays the choreography of documents that make up a business process. Values that are viewable using the RosettaNet Viewer include process state, details, raw documents, and associated process events.

The RosettaNet Viewer displays processes based on specific search criteria

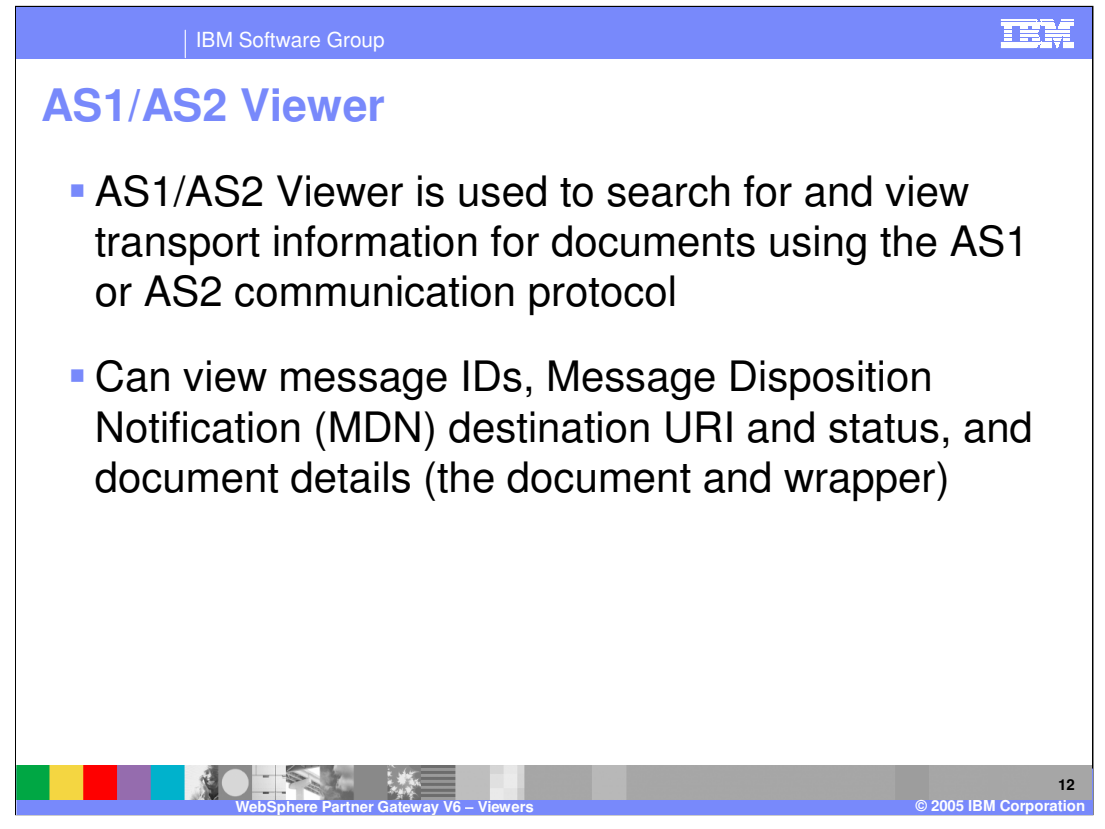

Use the AS1/AS2 (Applicability Statement 1 or 2) viewer to view packaged B2B transactions and B2B process details that use the AS1 or AS2 communication protocol. You can view the choreography of the B2B process and associated business documents, acknowledgment signals, process state, HTTP headers, and the contents of transmitted documents.

Like its predecessor AS1, which defines a standard for data transmissions using SMTP, AS2 defines a standard for data transmissions using HTTP.

AS2 identifies how to connect, deliver, validate, and reply to data. It does not address the content of the document, only the transport. AS2 creates a wrapper around a document so that it can be transported over the Internet using HTTP or HTTPS. The document and wrapper together are referred to as a message. AS2 provides security and encryption around the HTTP packets. Another advantage of AS2 is that it provides a measure of security not found in FTP. AS2 provides an encryption base with guaranteed delivery.

An important component of AS2 is the receipt mechanism, which is referred to as Message Disposition Notification (MDN). This provides verification to the sender that the recipient has successfully received the document. The sender specifies how the MDN is to be sent back (synchronously or asynchronously; signed or unsigned).

You can use the AS1/AS2 Viewer to view the message ID, Time Stamps, Document Flow, Gateway Type, and Synchronous status, as well as document details. Additional document processing information is displayed when viewing document details.

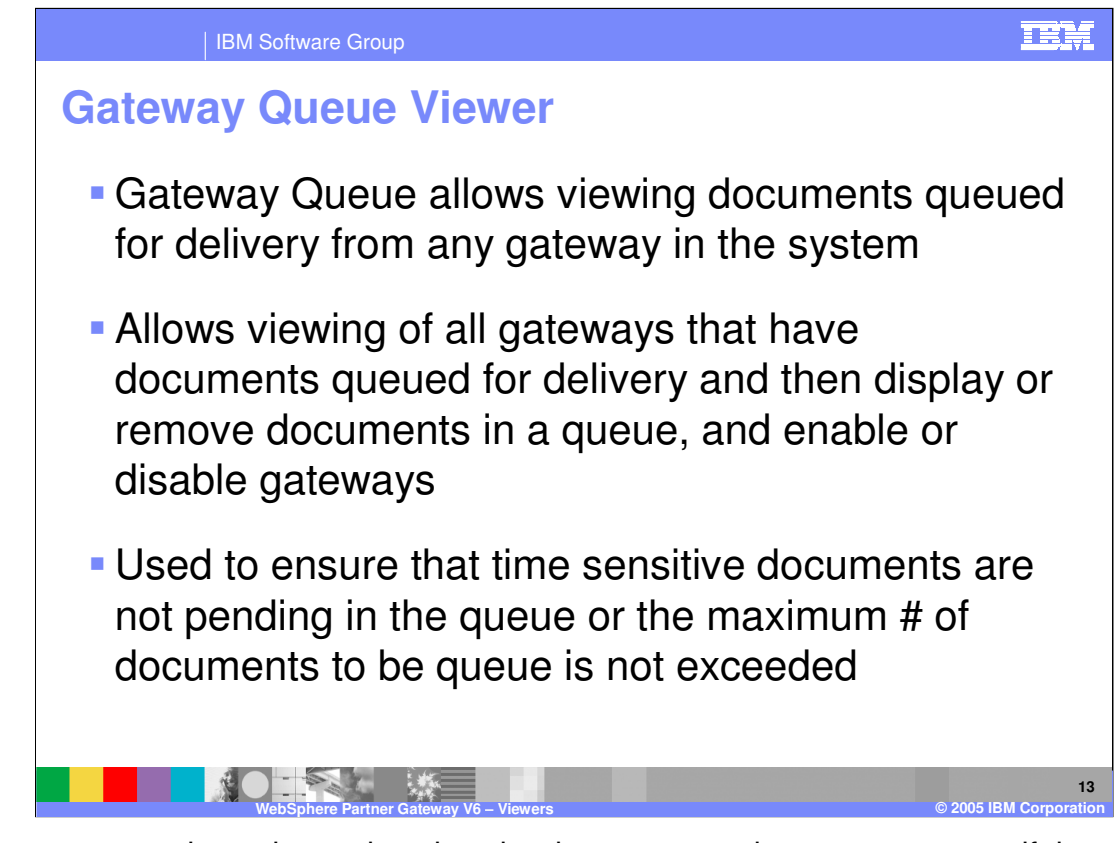

Gateway queue viewer is used to view the documents at the gateway to see if there are any problems with the delivery of the documents to the target trading partner.

The documents at the gateway can be viewed for more details.

Hub administrators have the added option of removing the documents at the gateway.

From the gateway queue viewer, the gateways can be enabled or disabled.

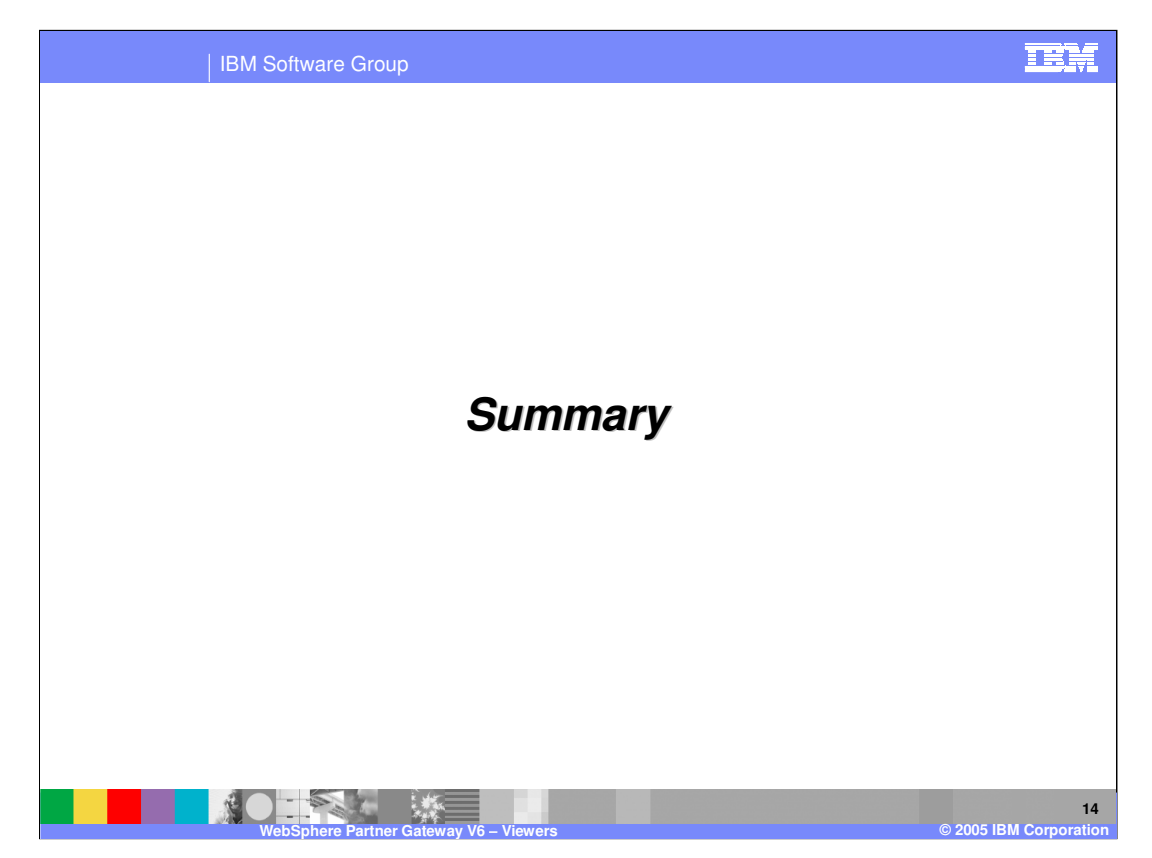

This section will provide a brief summary.

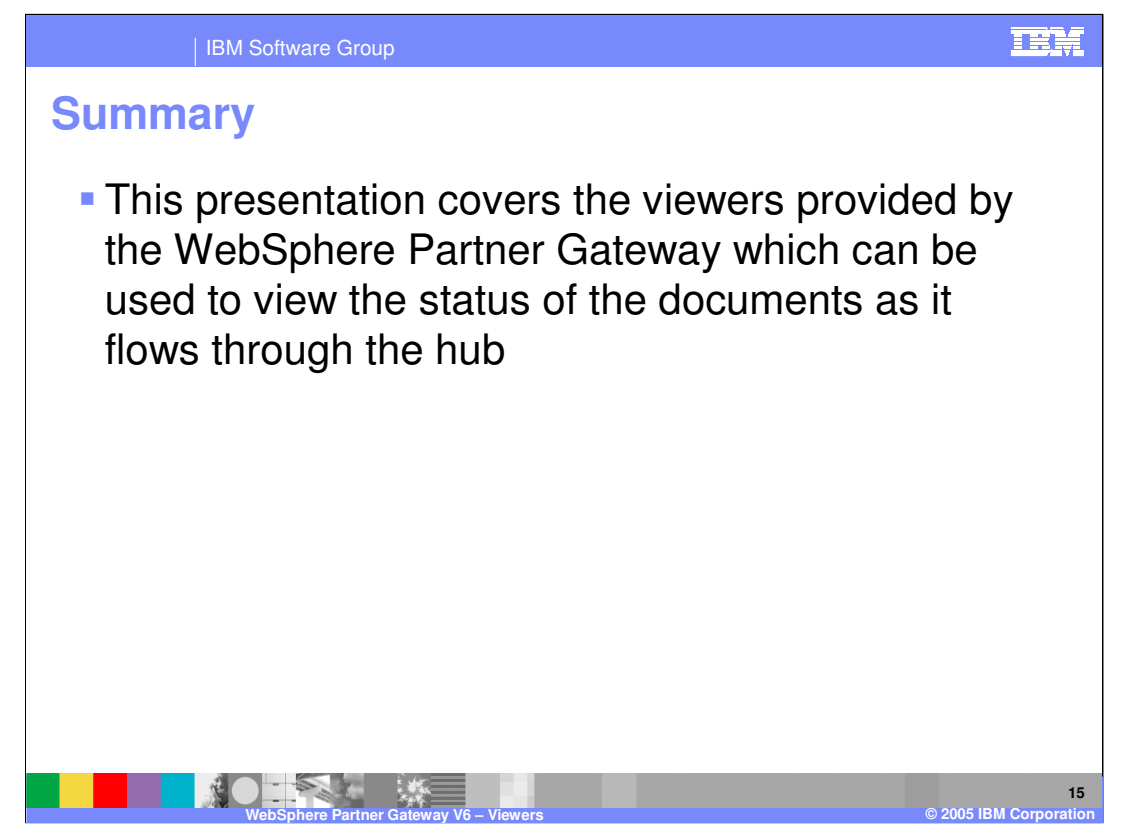

WebSphere Partner Gateway V6.0 provides viewers to help determine the state of the document and the cause of failures. The viewer is the primary tool for Problem determination.

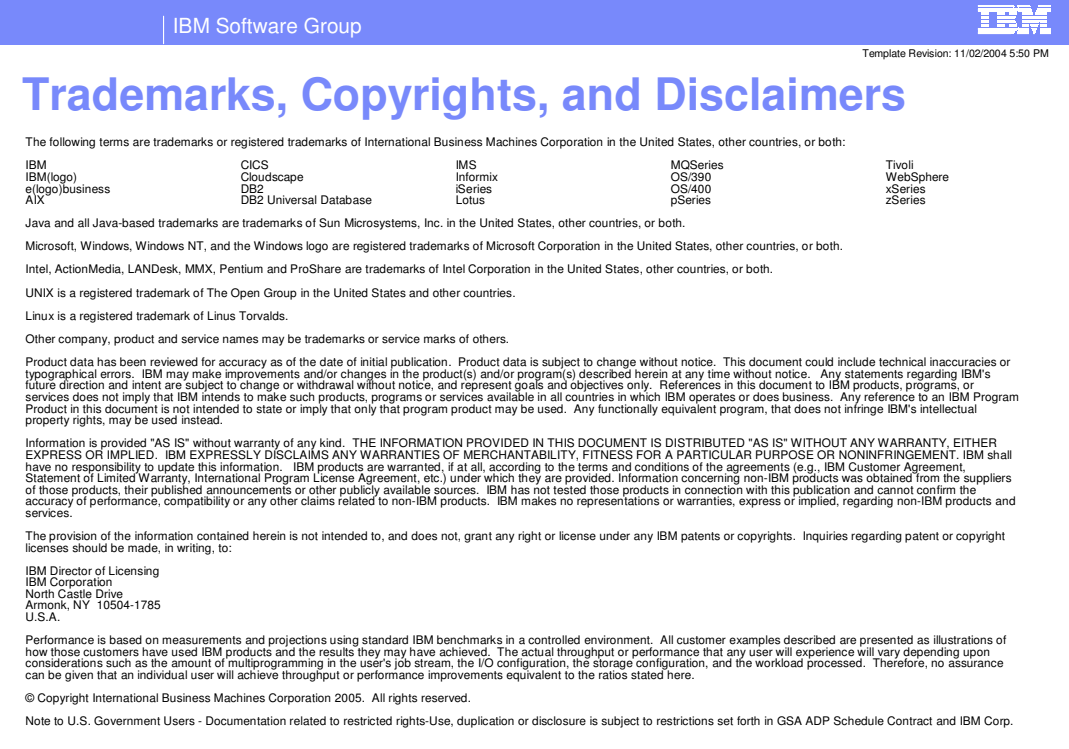

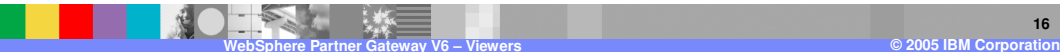